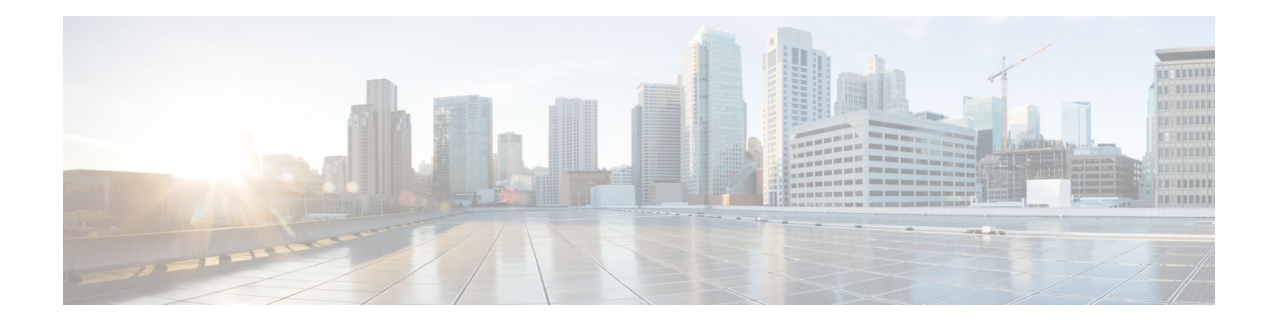

# **Configuration Change Notification and Logging**

The Configuration Change Notification and Logging (Config Log Archive) feature allows the tracking of configuration changes entered on a per-session and per-user basis by implementing an archive function. This archive saves *configuration logs* that track each configuration command that is applied, who applied the command, the parser return code (PRC) for the command, and the time the command was applied. This feature also adds a notification mechanism that sends asynchronous notifications to registered applications whenever the configuration log changes.

Before the introduction of the Configuration Change Notification and Logging feature, the only way to determine if the Cisco software configuration had changed was to save a copy of the running and startup configurations to a local computer and do a line-by-line comparison. This comparison method can identify changes that occurred, but does not specify the sequence in which the changes occurred, or the person responsible for the changes.

- Finding Feature [Information,](#page-0-0) page 1
- Restrictions for [Configuration](#page-1-0) Change Notification and Logging, page 2
- Information About [Configuration](#page-1-1) Change Notification and Logging, page 2
- How to Configure [Configuration](#page-2-0) Change Notification and Logging, page 3
- [Configuration](#page-8-0) Examples for Configuration Change Notification and Logging, page 9
- Additional [References,](#page-9-0) page 10
- Feature Information for [Configuration](#page-9-1) Change Notification and Logging, page 10

## <span id="page-0-0"></span>**Finding Feature Information**

Your software release may not support all the features documented in this module. For the latest caveats and feature information, see Bug [Search](https://tools.cisco.com/bugsearch/search) Tool and the release notes for your platform and software release. To find information about the features documented in this module, and to see a list of the releases in which each feature is supported, see the feature information table.

Use Cisco Feature Navigator to find information about platform support and Cisco software image support. To access Cisco Feature Navigator, go to [www.cisco.com/go/cfn.](http://www.cisco.com/go/cfn) An account on Cisco.com is not required.

## <span id="page-1-0"></span>**Restrictions for Configuration Change Notification and Logging**

- Only complete commands input in a configuration mode are logged.
- Commands that are part of a configuration file applied with the **copy** command are not logged.

# <span id="page-1-1"></span>**Information About Configuration Change Notification and Logging**

## **Configuration Log**

The Configuration Change Notification and Logging feature tracks changes made to the Cisco software running configuration by maintaining a configuration log. This configuration log tracks changesinitiated only through the CLI or HTTP. Only complete commands that result in the invocation of action routines are logged. The following types of entries are not logged:

- Commands that result in a syntax error message
- Partial commands that invoke the device help system

For each configuration command that is executed, the following information is logged:

- The command that was executed
- The configuration mode in which the command was executed
- The name of the user that executed the command
- The time at which the command was executed
- A configuration change sequence number
- Parser return codes for the command

You can display information from the configuration log by using the **show archive log config** command, with the exception of the parser return codes, which are for use by internal Cisco applications only.

## **Configuration Change Notifications and Config Change Logging**

You can configure the Configuration Change and Notification Logging feature to send notification of configuration changes to the software system logging (syslog) process. Syslog notifications allow monitoring of the configuration log information without performing polling and information gathering tasks.

The Configuration Change Notification and Logging feature allows the tracking of configuration changes entered by users on a per-session and per-user basis. Thistool allows administratorsto track any configuration change made to the software running configuration, and identify the user that made that change.

### **Config Logger Enhancements for EAL4+ Certification**

The Config Logger Enhancements for EAL4+ Certification feature ensures that the logging process meets the requirements set forth in the Conformance to Common Criteria, Evaluation Assurance Level 4+ (EAL4+) Firewall Protection Profiles. These enhancements include changes to meet the following requirements:

- If you change any logging parameters, those changes are logged. This is effected by the sending of a syslog message for each change to the running configuration from a copy operation (for example, **copy** *source* **running-config**).
- Modifications to the group of administrative users are logged; failure attempts for access to privileged EXEC mode ("enable" mode) are logged.

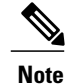

EAL Certification is not claimed by Cisco. These enhancements provide the groundwork for future certification.

The logging actions described above are disabled by default. To enable these logging characteristics, perform the task described in the "Configuring the Configuration Change Notification and Logging Feature" section in the "Configuration Change Notification and Logging" feature module.

# <span id="page-2-0"></span>**How to Configure Configuration Change Notification and Logging**

## **Configuring Configuration Change Notification and Logging**

### **SUMMARY STEPS**

- **1. enable**
- **2. configure terminal**
- **3. archive**
- **4. log config**
- **5. logging enable**
- **6. logging size** *entries*
- **7. hidekeys**
- **8. notify syslog**
- **9. end**

### **DETAILED STEPS**

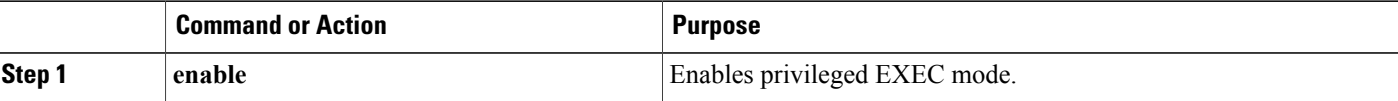

 $\mathbf{I}$ 

 $\mathbf I$ 

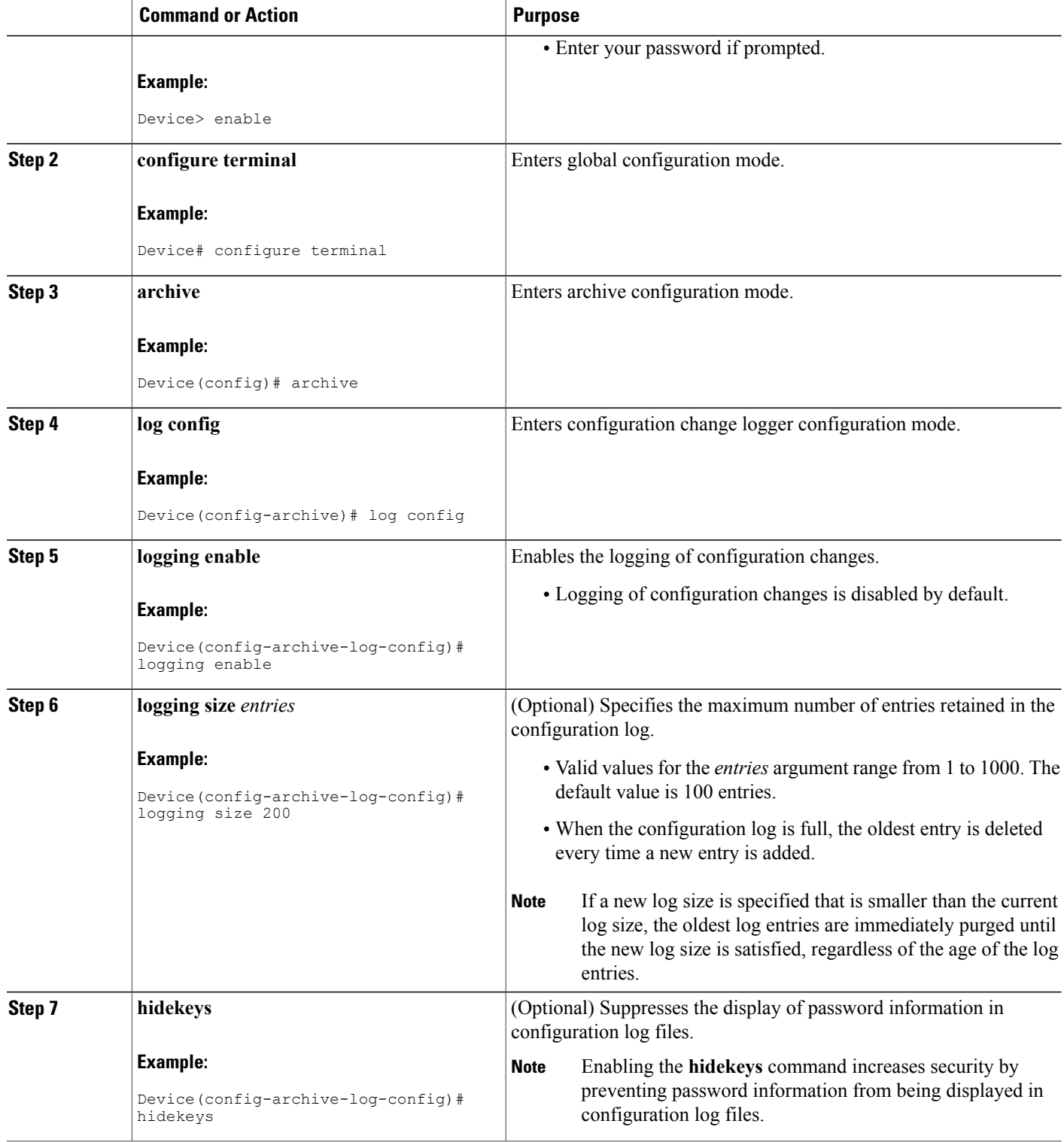

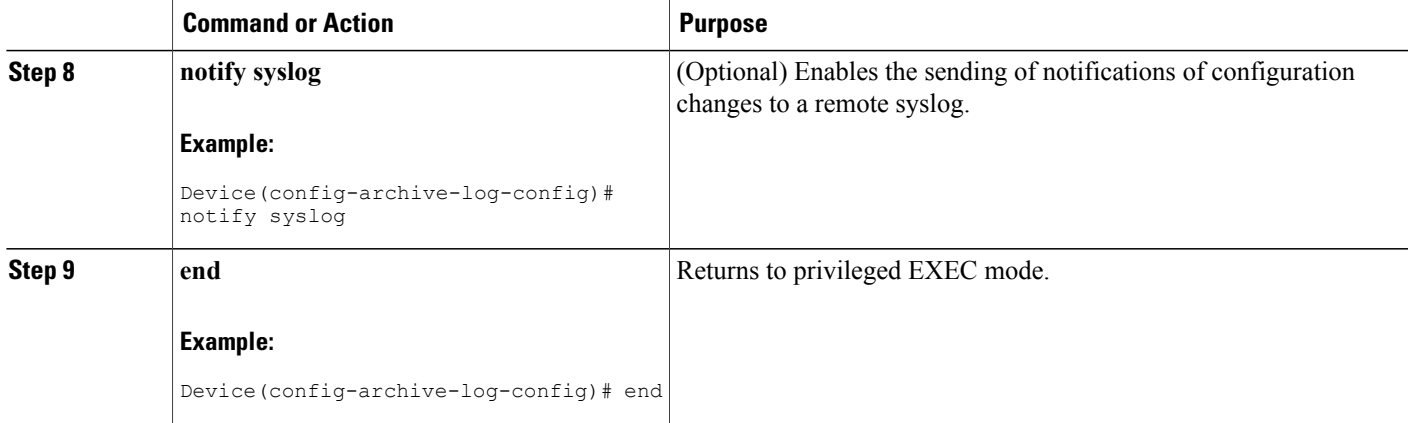

## **Displaying Configuration Log Entries and Statistics**

Perform this task to display entries from the configuration log or statistics about the memory usage of the configuration log. You can enter the commands in any order.

To display configuration log entries and to monitor the memory usage of the configuration log, the Configuration Change Notification and Logging feature provides the **show archive log config** command.

#### **SUMMARY STEPS**

- **1. enable**
- **2. show archive log config** *number* [*end-number*]
- **3. show archive log config all provisioning**
- **4. show archive log config statistics**
- **5. exit**

#### **DETAILED STEPS**

**Step 1 enable**

Use this command to enable privileged EXEC mode. Enter your password if prompted. For example:

#### **Example:**

Device> **enable**

#### **Step 2 show archive log config** *number* [*end-number*]

Use this command to display configuration log entries by record numbers. If you specify a record number for the optional *end-number* argument, all log entries with record numbers in the range from the value entered for the *number* argument through the *end-number* argument are displayed. For example:

Device# **show archive log config 1 2**

```
idx sess user@line Logged command
1 1 user1@console logging enable
2 1 user1@console logging size 200
```
#### **Example:**

This example displays configuration log entry numbers 1 and 2. The range for the *number* and *end-number* arguments is 1 to 2147483647.

#### **Step 3 show archive log config all provisioning**

Use this command to display all configuration log files as they would appear in a configuration file rather than in tabular format. For example:

#### **Example:**

Device# **show archive log config all provisioning**

```
archive
 log config
  logging enable
  logging size 200
```
This display also shows the commands used to change configuration modes, which are required to correctly apply the logged commands.

#### **Step 4 show archive log config statistics**

Use this command to display memory usage information for the configuration. For example:

#### **Example:**

```
Device# show archive log config statistics
```

```
Config Log Session Info:
  Number of sessions being tracked: 1
   Memory being held: 3910 bytes
   Total memory allocated for session tracking: 3910 bytes
   Total memory freed from session tracking: \tilde{0} bytes
Config Log log-queue Info:
  Number of entries in the log-queue: 3
   Memory being held in the log-queue: 671 bytes
   Total memory allocated for log entries: 671 bytes
   Total memory freed from log entries:: 0 bytes
```
#### **Step 5 exit**

Use this command to exit to user EXEC mode. For example:

#### **Example:**

Device# **exit** Device>

## **Clearing Configuration Log Entries**

Entries from the configuration log can be cleared in one of two ways. The size of the configuration log can be reduced by using the **logging size** command, or the configuration log can be disabled and then reenabled with the **logging enable** command.

### **Clearing the Configuration Log by Resetting the Log Size**

This task shows how to clear the configuration log by reducing the log size to 1, then resetting the log size to the desired value, by entering the **logging size** command twice.

### **SUMMARY STEPS**

- **1. enable**
- **2. configure terminal**
- **3. archive**
- **4. log config**
- **5. logging size** *entries*
- **6. logging size** *entries*
- **7. end**

### **DETAILED STEPS**

Π

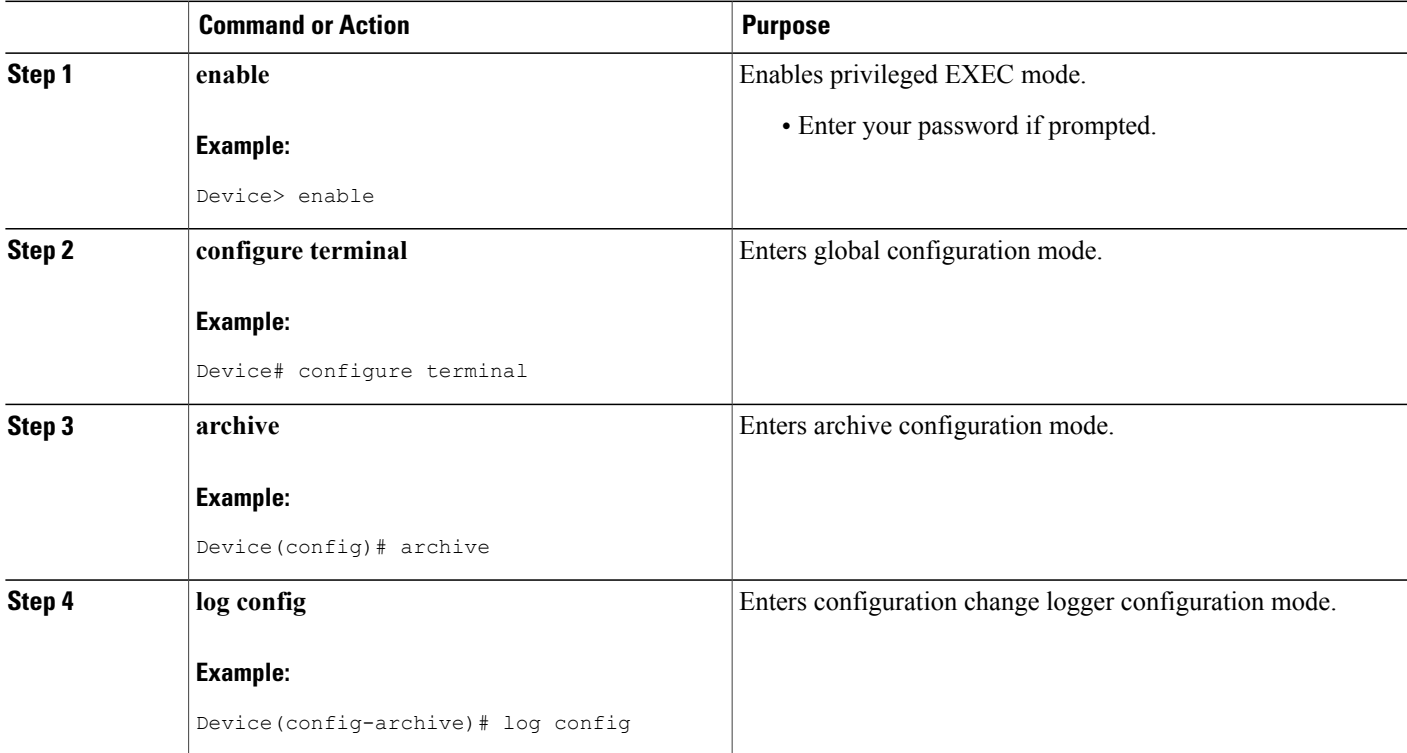

T

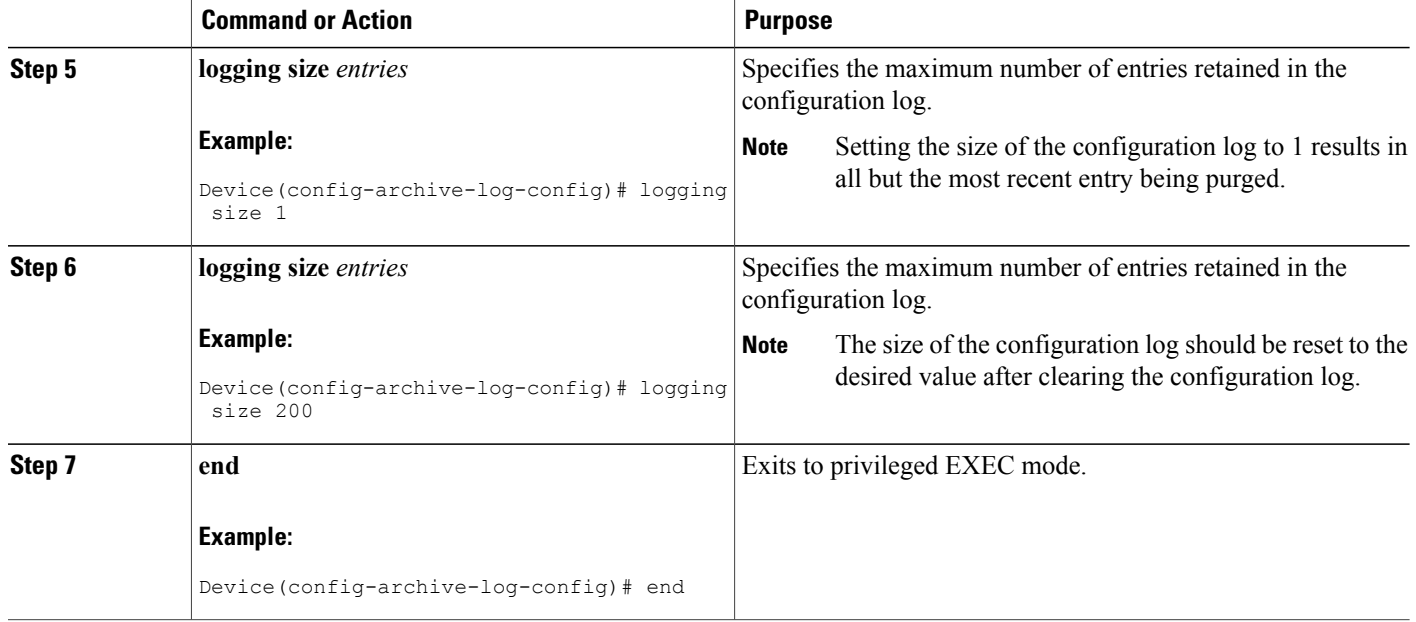

### **Clearing the Configuration Log by Disabling the Configuration Log**

### **SUMMARY STEPS**

- **1. enable**
- **2. configure terminal**
- **3. archive**
- **4. log config**
- **5. no logging enable**
- **6. logging enable**
- **7. end**

### **DETAILED STEPS**

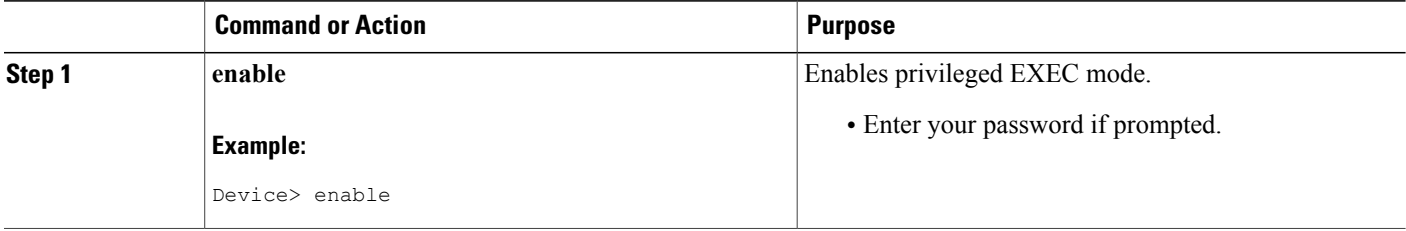

Г

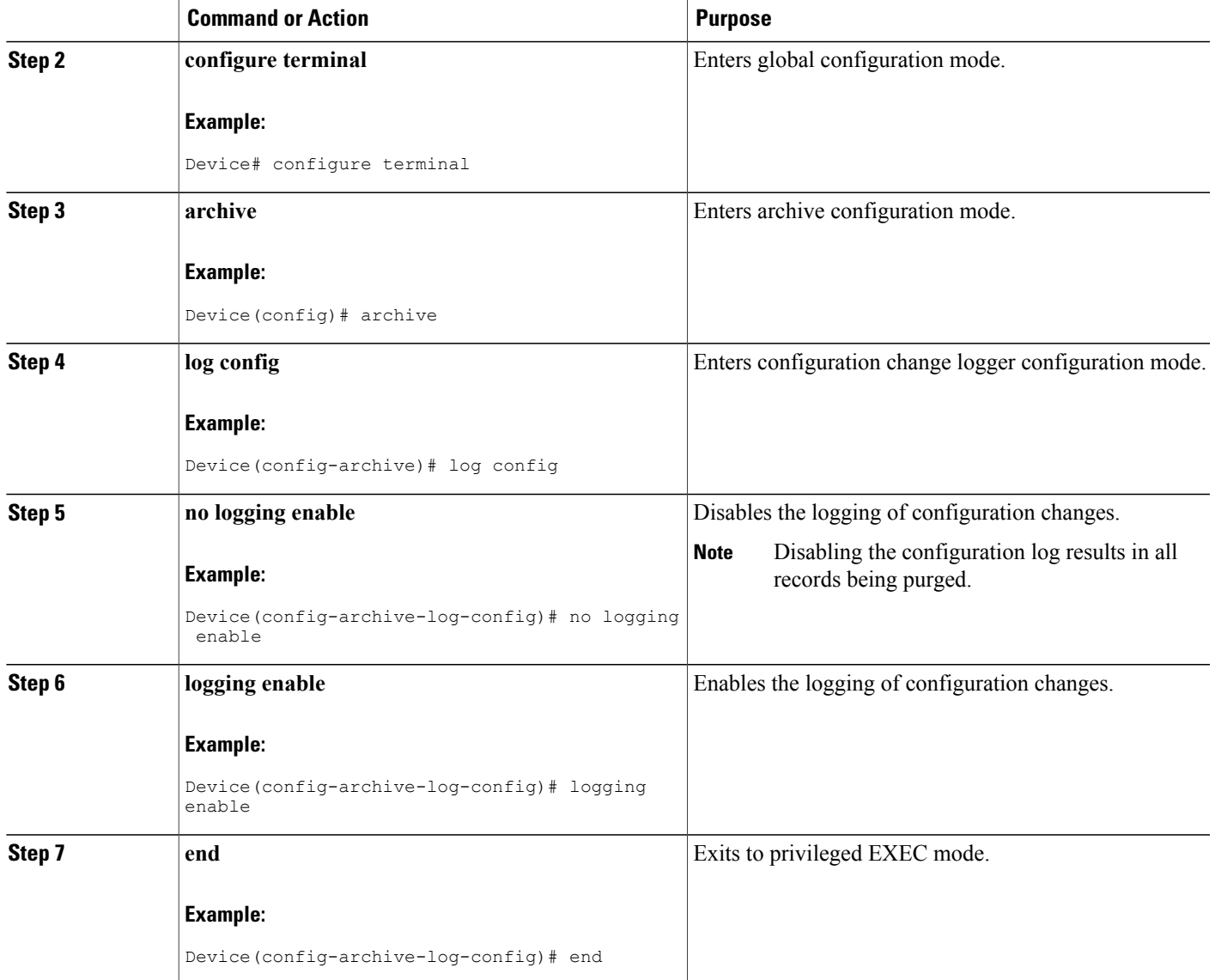

# <span id="page-8-0"></span>**Configuration Examples for Configuration Change Notification and Logging**

## **Example: Configuring Configuration Change Notification and Logging**

The following example shows how to enable configuration logging with a maximum of 200 entries in the configuration log. In the example, security is increased by suppressing the display of password information in configuration log records with the **hidekeys** command, and syslog notifications are turned on with the **notify syslog** command.

```
configure terminal
archive
 log config
 logging enable
 logging size 200
 hidekeys
notify syslog
```
## <span id="page-9-0"></span>**Additional References**

#### **Related Documents**

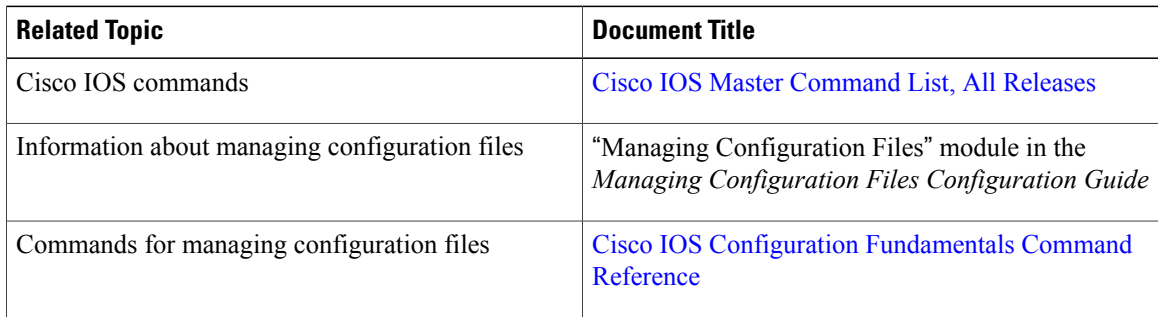

#### **Technical Assistance**

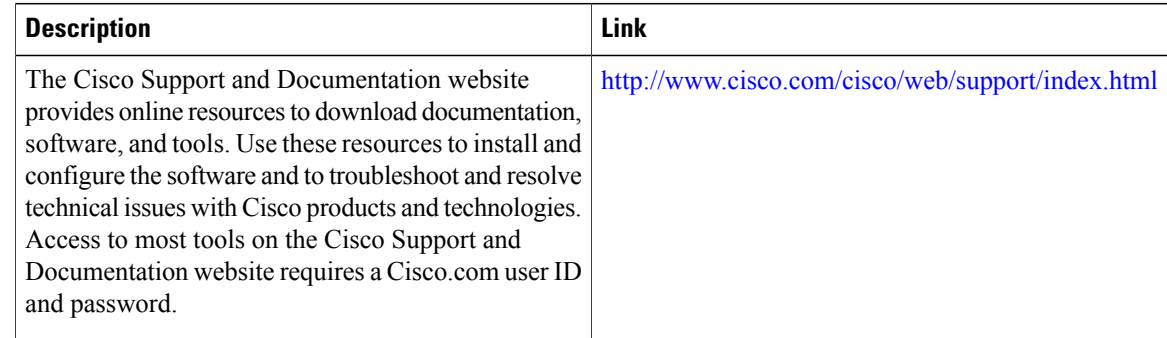

# <span id="page-9-1"></span>**Feature Information for Configuration Change Notification and Logging**

The following table provides release information about the feature or features described in this module. This table lists only the software release that introduced support for a given feature in a given software release train. Unless noted otherwise, subsequent releases of that software release train also support that feature.

Use Cisco Feature Navigator to find information about platform support and Cisco software image support. To access Cisco Feature Navigator, go to [www.cisco.com/go/cfn.](http://www.cisco.com/go/cfn) An account on Cisco.com is not required.

ι

 $\mathbf{I}$ 

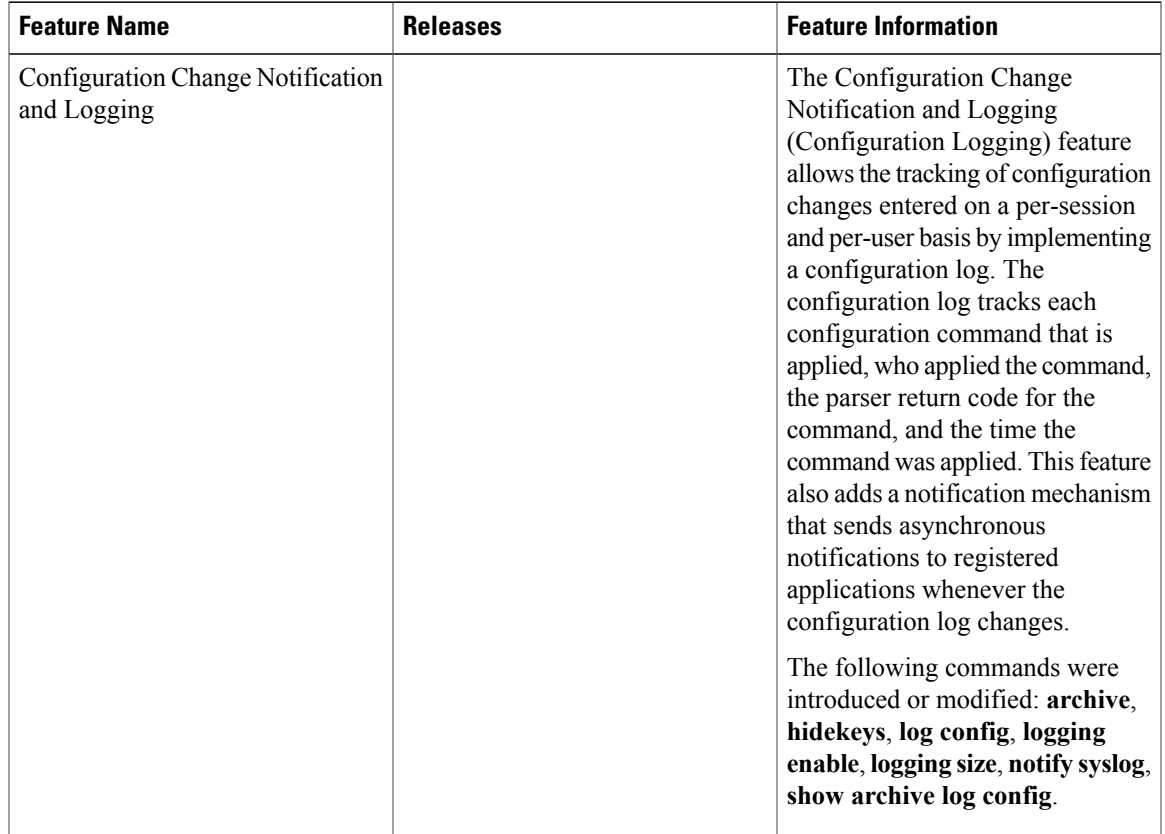

#### **Table 1: Feature Information for Configuration Change Notification and Logging**

 $\mathbf{I}$ 

 $\mathbf I$